#### ComplyRelax's Updates

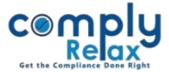

# **Documents for Director appointment in General Meeting**

You can now create documents for director's appointment in General Meeting. The agenda will be linked in Board and General Meeting automatically.

There are two way to create these documents-Via meeting or Via Corporate Actions:

## VIA MEETING:

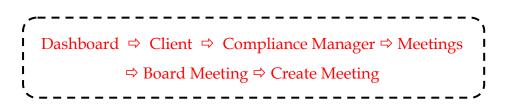

Select the agenda - "To appoint director of the company subject to the approval of members in General Meeting"

You will be redirected to following screen:

|                                                               | =                                                                                         |                                   |                             | Switch Client 👻 | 🕞 Exit Company |  |  |
|---------------------------------------------------------------|-------------------------------------------------------------------------------------------|-----------------------------------|-----------------------------|-----------------|----------------|--|--|
| . Masters <                                                   | Appointments                                                                              |                                   |                             |                 |                |  |  |
| <ul> <li>Meetings</li> <li>Corporate Actions</li> </ul>       |                                                                                           |                                   |                             |                 | G Back         |  |  |
| Compliance Tracker                                            | Appointment of Director Det Designation for appointment                                   | select Designation                | Entities Documents Category | Select C        | ategory 🗸      |  |  |
| <ul> <li>Associated Company</li> <li>Annual Filing</li> </ul> |                                                                                           | an O Executive Director O Non-Exe |                             | Select C        | aregory        |  |  |
| Reports                                                       | Do you want to incorporate this agenda in existing Board Meeting ? $\odot$ Yes $\odot$ No |                                   |                             |                 |                |  |  |
| DMS                                                           | Date of Meeting                                                                           |                                   | Time of Meeting             | 4:30 PM         | ٥              |  |  |
| ! Do's & Dont's                                               | Name of the Authorized Signatory                                                          | Select Director                   |                             |                 |                |  |  |
|                                                               | Submit                                                                                    |                                   |                             |                 |                |  |  |

Add the details as shown in the figure and submit.

In next window you will have to enter the DIN and pre-fill the same from MCA. DIN based information will be fetched from MCA.

Private Circulation only

ComplyRelax's Updates

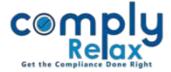

Interest in other entities will be auto fetched from MCA, it will display the companies or LLPs in which the DIN is associated as director or designated partner. You have to submit to save this data.

## VIA CORPORATE ACTIONS

Dashboard ⇒ Client ⇒ Compliance Manager ⇒ Corporate Actions ⇒ Director & KMPs ⇒ Appointment

After following the above mentioned steps - go to add appointment and you will be able to add the details there in the same manner as shown in above figure.

#### \*DOCUMENTS DOWNLOADING:

After filling all the necessary information your documents will be generated.

|                       |                                                                                  | Switch Client 👻 | Exit Company |
|-----------------------|----------------------------------------------------------------------------------|-----------------|--------------|
| . Masters <           |                                                                                  |                 |              |
| indsters \            | Appointments                                                                     |                 |              |
| 🚔 Meetings            | Appointments                                                                     |                 | G Back       |
| Corporate Actions     |                                                                                  |                 |              |
| P                     | Appointment of Director Details of Director Interest in Other Entities Documents |                 |              |
| CO Compliance Tracker |                                                                                  |                 |              |
|                       | 200                                                                              |                 |              |
| . Associated Company  | DIR 2                                                                            | View            | Download     |
| <b></b>               |                                                                                  |                 |              |
| 🛓 Annual Filing       | View                                                                             | Download        |              |
|                       |                                                                                  |                 |              |
| Reports               | INTEREST IN OTHER ENTITIES                                                       | View            | Decord       |
|                       | INTEREST IN OTHER ENTITIES                                                       | view            | Download     |
| 🗐 dms                 |                                                                                  |                 |              |
|                       | PLAN BOARD MEETING FOR THIS AGENDA                                               | CREATE MEETING  |              |
| ! Do's & Dont's       |                                                                                  |                 |              |
| <b>D</b> D S & Dont S |                                                                                  | GO TO MEETING   |              |
|                       | PLAN GENERAL MEETING FOR THIS AGENDA                                             |                 |              |
|                       |                                                                                  |                 |              |

View and Download button as shown on the screen will be available to you.

\*You can also go to the board meeting or general meeting directly using the create meeting button as shown in the above figure.

\*Agenda for appointing the director will be automatically added in the board meeting and general meeting.

Private Circulation only